## 「市民自治推進のための実施計画・実施状況」の一覧を分野別に閲覧する方法

以下の手順により、事業の分野別(市政のしくみ、こども・教育、経済・産業・・・等) にご覧いただけます。

(1)ページ一番下に掲載されているオープンデータをクリックしてください。(Excel ファ イルが開きます。)

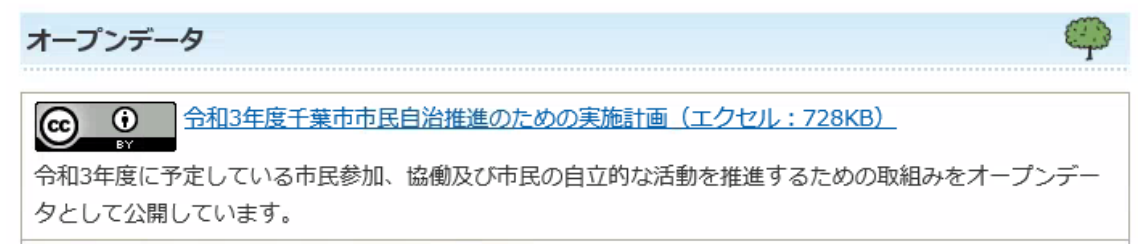

(2)左下の「インデックス」タブを選択し【①】、分野名でフィルターをかける【②】と、 分野別に閲覧することができます。(図では"市民生活"を選択しています。) さらに、各項目名をクリックする【③】と、それぞれの詳細に移動します。

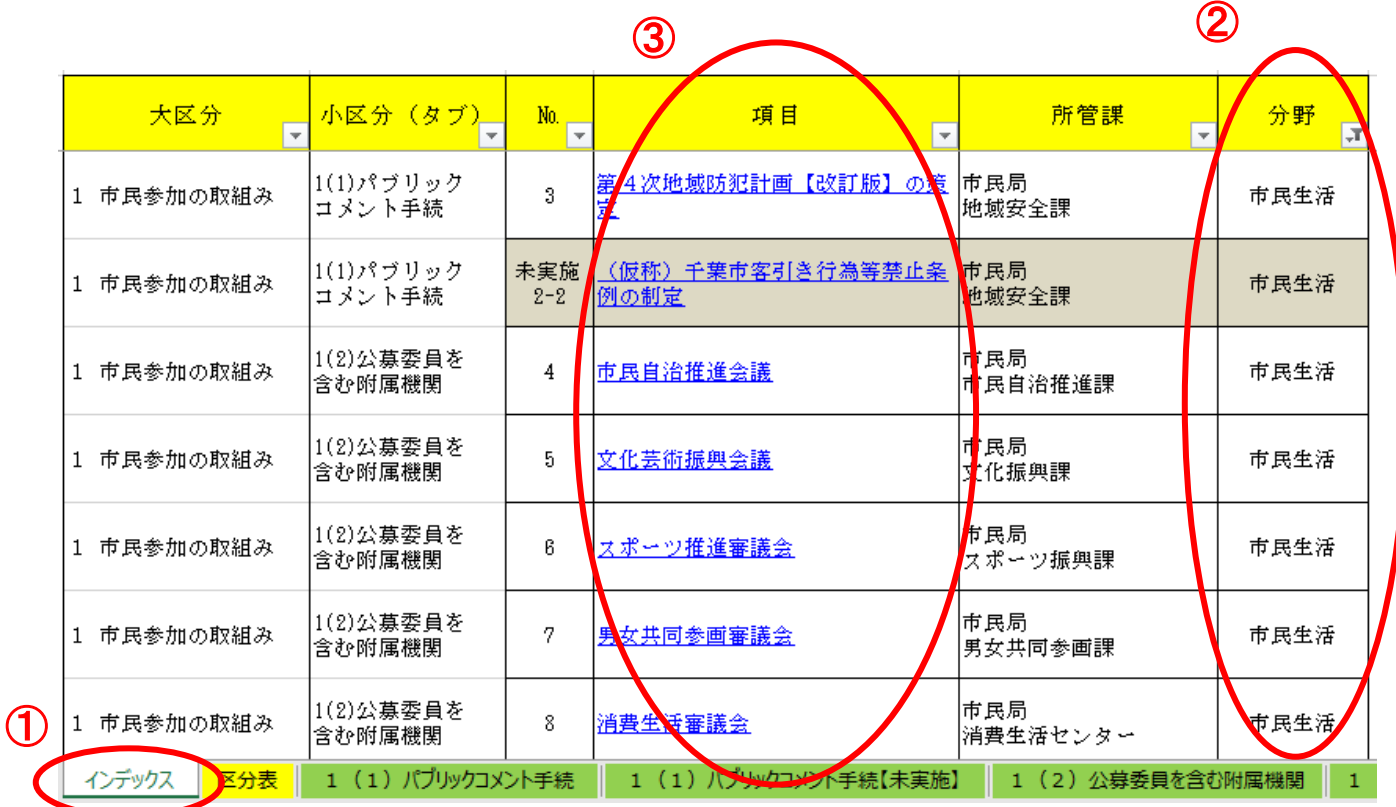